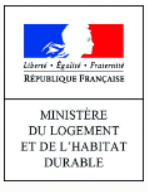

# **LE REGISTRE DES COPROPRIÉTÉS**

Gestion des utilisateurs du compte de télédéclarant **www.registre-coproprietes.gouv.fr**

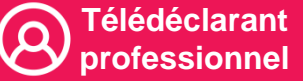

Agence

de l'habitat

nationale

## **Création des comptes de télédéclarant**

Le registre permet deux formules de création de comptes de télédéclarant pour les sociétés et leur établissements :

- La création de compte à l'échelle de la société (cas 1)
- La création de compte à l'échelle des établissements (cas 2)

#### **CAS 1**  Création d'un compte à l'échelle de la **société**

- **Le compte est centralisé à l'échelle de la société**
- Créez votre compte en utilisant le **SIRET du siège** en suivant les instructions **4**
- Une fois le compte créé l'administrateur principal pourra ajouter :
	- 4 administrateurs secondaires maximum
	- Des gestionnaires

### **CAS 2**

- **La gestion des copropriétés est décentralisée au niveau des établissements** Création de compte à l'échelle des **établissements**
- Chaque établissement possède son compte de télédéclarant créé à partir de son **SIRET**
- une fois le compte crée l'administrateur principal pourra ajouter :
	- 4 administrateurs secondaires maximum
	- Des gestionnaires

Les droits en **visualisation ou en actions sur les copropriétés sont les mêmes pour tous les utilisateurs d'un même compte de télédéclarant** : et suivez la procédure de création de compte **4**

**MEMO**

• un utilisateur d'un établissement A a donc accès (lecture et modification) aux copropriétés d'un établissement B

Renseignez le **SIRET du siège**

• un utilisateur du compte de télédéclarant a accès (lecture et modification) à toutes les copropriétés du compte de télédéclarant, y compris celles qui sont gérées par ses collègues

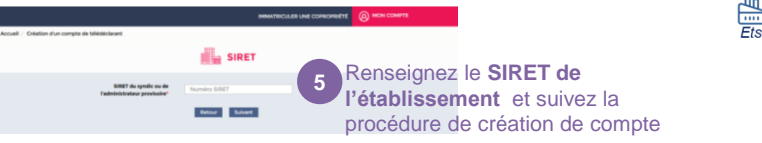

**5** Les droits en **visualisation ou en actions sur les copropriétés sont les mêmes pour tous les utilisateurs d'un même compte de télédéclarant** :

- seuls les utilisateurs de l'établissement ont accès aux copropriétés effectivement gérées par l'établissement
- un utilisateur du compte de télédéclarant a accès (lecture et modification) à toutes les copropriétés du compte de télédéclarant, y compris celles qui sont gérées par ses collègues

**En cas d'utilisation des Webservices et quel que soit le modèle retenu** (création du compte de télédéclarant à l'échelle de la société ou création à l'échelle de l'établissement), **il est possible d'utiliser le même certificat RGS\*. Pour rappel, le numéro SIREN** doit obligatoirement figurer dans les informations portées par le certificat RGS\*.

## **Gestion des utilisateurs**

Le registre permet aux administrateurs principaux de comptes de télédéclarant (dirigeant d'établissement) de créer d'autres comptes *d'utilisateurs : 4 administrateurs secondaires et des gestionnaires.*

**2**

- Accédez à la gestion des comptes utilisateurs depuis l'écran d'accueil : cliquez sur « Mes comptes utilisateurs »
- Ajoutez un nouvel utilisateur en cliquant sur le bouton « ajouter »
- L'écran « Création d'un compte utilisateur » apparaît. Renseignez les champs et cliquez sur « valider » 3 . Le compte est activé lorsque l'utilisateur créé définit son mot de passe à partir du mail qu'il reçoit juste après la validation

**COMPTE DE TELEDECLARANT VOUS ÊTE** • *Modifier le compte de télédéclarant* • *Immatriculer des* • *Créer des comptes utilisateurs copropriétés* • *Modifier et supprimer les comptes* • *Effectuer les Administrateur principal utilisateurs mises à jour* • *Créer des comptes de gestionnaires* • *Effectuer le renouvellement de* • *Modifier et supprimer des comptes de Administrateurs mandat ou la gestionnaires secondaires déclaration de* • *Modifier son propre compte utilisateur successeur* ٠  $\mathbf{R}$ • *Générer la fiche …* **2** • *Modifier son propre compte utilisateur synthétique… Gestionnaires*  • *L'adresse électronique est l'identifiant unique de chaque compte utilisateur ; celle-ci ne peut donc être utilisée par plusieurs comptes (télédéclarant ou utilisateurs) différents.* • *Les courriels de notification (immatriculation, confirmation, mise à jour…) seront envoyés à* **3** *l'utilisateur ayant effectué la dernière action sur la copropriété concernée.*